FlexWiki - https://wiki.ihb-eg.de/

## **Prüfungsordnungs-Wechsel**

Ein Wechsel der Prüfungsordnung (PO) geht für Studierende nicht automatisch. Das Prüfungsamt muss entscheiden, welche Leistungen wie in der neuen Prüfungsordnung angerechnet werden können.

Im PA-Modul sind mehrere Prüfungsordnungen innerhalb eines Studiengangs darstellbar. Die aktive PO wird als oberste im Baum angezeigt. Nicht aktive POs werden mit einer grauen Schrift gekennzeichnet.

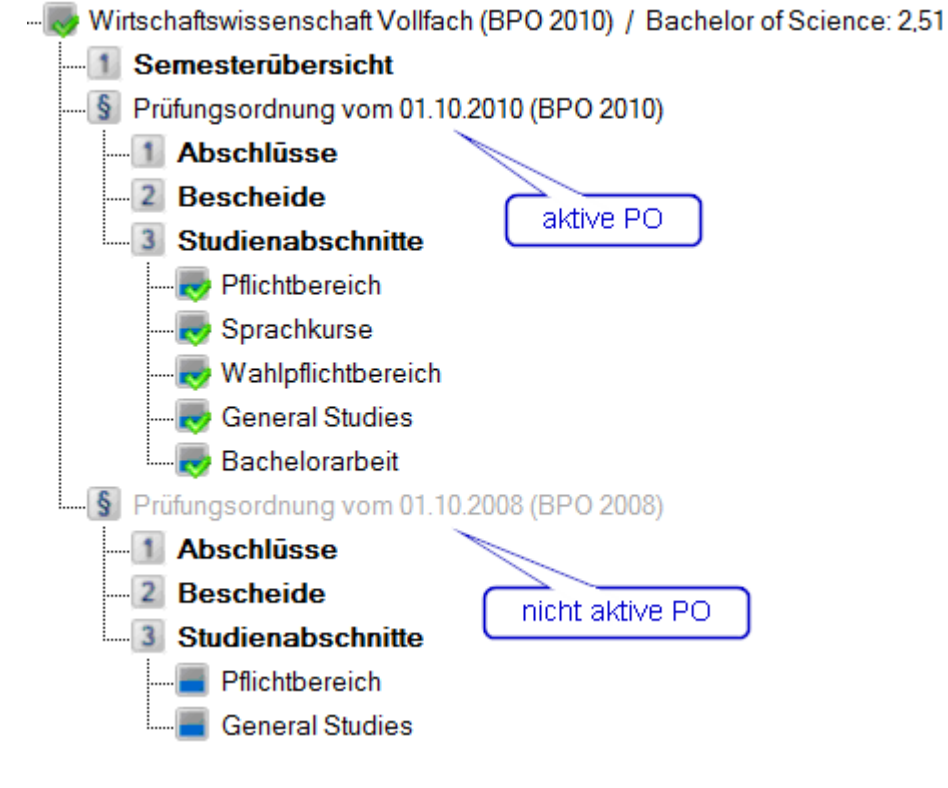

Die vorhandenen Leistungen werden pro Studienabschnitt in die neue Prüfungsordnung übertragen. Öffnen Sie dazu den Dialog des gewünschten Studienabschnitt, wechseln Sie auf die Registerkarte Prüfungsordnung und klicken Sie auf die Schaltfläche Übertragen.

Es öffnet sich ein neuer Dialog. Dort wählen Sie im oberen Bereich aus, in welchen Studiengang und in welche Prüfungsordnung die Leistungen übertragen werden sollen. Daraufhin füllt sich die Tabelle mit den Leistungen, die übertragen werden können. **Wichtig**: Es erscheinen nur solche Leistungen, für die Äquivalenzen modelliert wurden.

Die Quell-Leistungen erscheinen grün hinterlegt und vorne in der Zeile steht "von". Diese Zeilen können Sie nicht verändern.

Pro Quell-Leistung wird mindestens eine Ziel-Leistung angezeigt (schwarze Schrift, vorne steht ein Pfeil —>). Gibt es nur ein mögliches Ziel, ist bereits ein Haken in der Tabellenspalte OK gesetzt. Das bedeutet, das die Leistung bei der Übertragung berücksichtigt werden soll. Gibt es mehrere mögliche Ziel-Leistungen, müssen Sie durch Setzen des Hakens auswählen, welche davon es sein soll.

Gesperrte Teilprüfungen können nicht verschoben werden. Diese Leistungen wurden bereits einem Abschluss zugeordnet. Löschen Sie ggf. den Abschluss, verschieben Sie danach die Teilprüfung und berechnen Sie den Abschluss neu. **Wichtig**: Es kann sein, dass danach der Verschiebung der

Abschluss nicht mehr berechnet werden kann, wenn die Teilprüfung eine Pflichtprüfung war oder ihr Volumen zum Mindestvolumen fehlt. Falls eine Verschiebung nicht möglich ist, kann aber ein Kopieren der Daten in Frage kommen.

Sie können jede einzelne Ziel-Leistung vor der Übertragung manuell verändern: Der Termin, das Prüfungsangebot sowie die Prüfungsbemerkung können in der Tabelle bzw. unten in der Detailanzeige angepasst werden.

Die Prüfungsbemerkungen können global auf eine speziell für die Übertragung vorgesehene Äquivalenz-Prüfungsbemerkung gesetzt werden. Klicken Sie dazu auf die Schaltfläche Äquivalenzen setzen im Bereich Prüfungsbemerkungen. **Wichtig**: Damit das funktioniert, müssen äquivalente Prüfungsbemerkungen modelliert sein. (Siehe PO-Modul, Einstellungen, Prüfungsbemerkungen, Reiter Äquivalenzen/LM, Einstellung Äquivalente Prüfungsbemerkung für die Übertragung von Teilprüfungen)

Möchten Sie die ursprünglichen Leistungen zwecks Dokumentation behalten, schalten Sie vor der Übertragung die Option Die Ursprungsdaten sollen bestehen bleiben im Bereich Übertragungsoptionen an.

Um die eigentliche Übertragung zu starten klicken Sie auf die Schaltfläche Übertragen. Nach der Übertragung erscheinen die Daten in den entsprechenden Studienabschnitten unter der neuen PO.

Nun sind noch zwei Dinge zu erledigen:

Falls die Daten nicht verschoben, sondern kopiert wurden, d.h. der alte Studienabschnitt bestehen bleibt, muss in diesem der Status verändert werden, so dass keine weiteren Anmeldungen durch die Studierenden mehr möglich sind. Öffnen Sie dazu den entsprechenden Studienabschnitt und setzen Sie den Status auf "Zulassung wg. Wechsels entzogen".

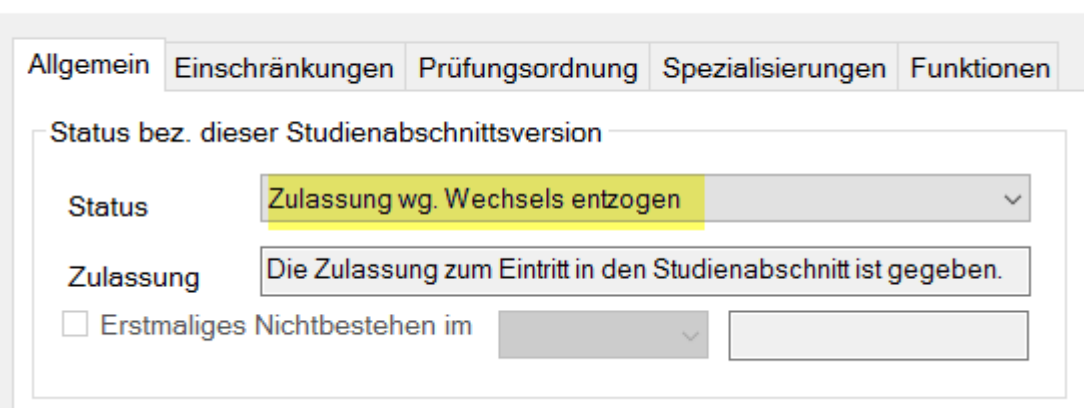

Dies muss in jedem Studienabschnitt der alten PO durchgeführt werden.

Außerdem muss die neue PO als aktiv gesetzt werden. Öffnen Sie dazu den Dialog des Studiengangs und legen Sie unter Prüfungsordnung fest, welches die nun relevante PO ist.

Pflichtbereich

 $\times$ 

Wirtschaftswissenschaft Vollfach (BPO 2010)

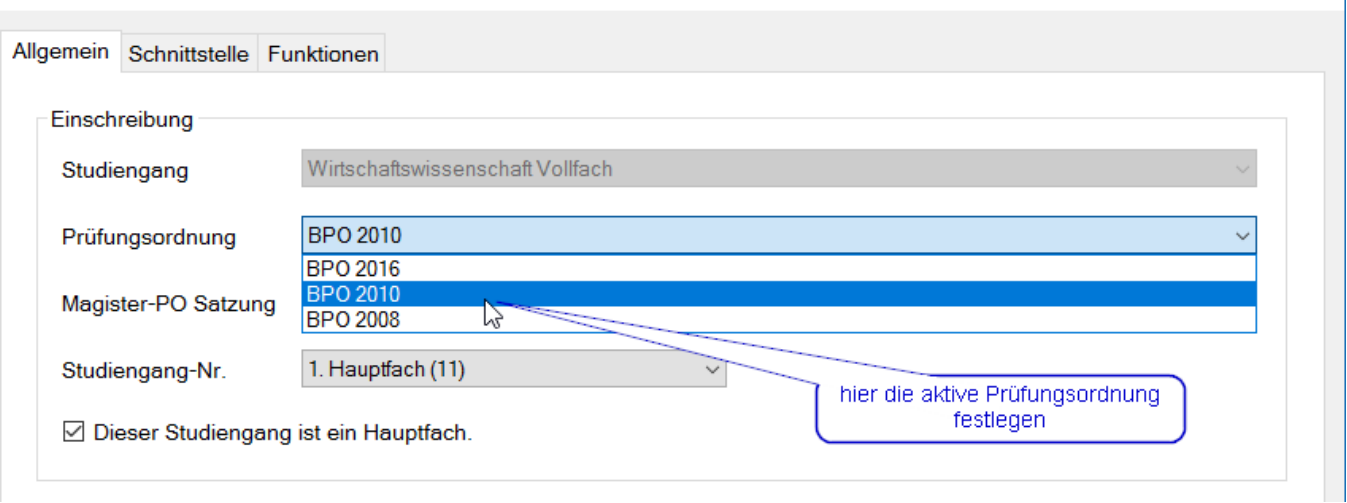

From: <https://wiki.ihb-eg.de/> - **FlexWiki**

Permanent link: **<https://wiki.ihb-eg.de/doku.php/pa/powechsel>**

Last update: **2021/06/22 14:48**

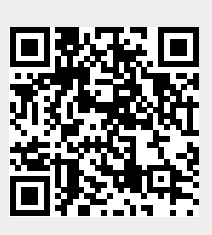